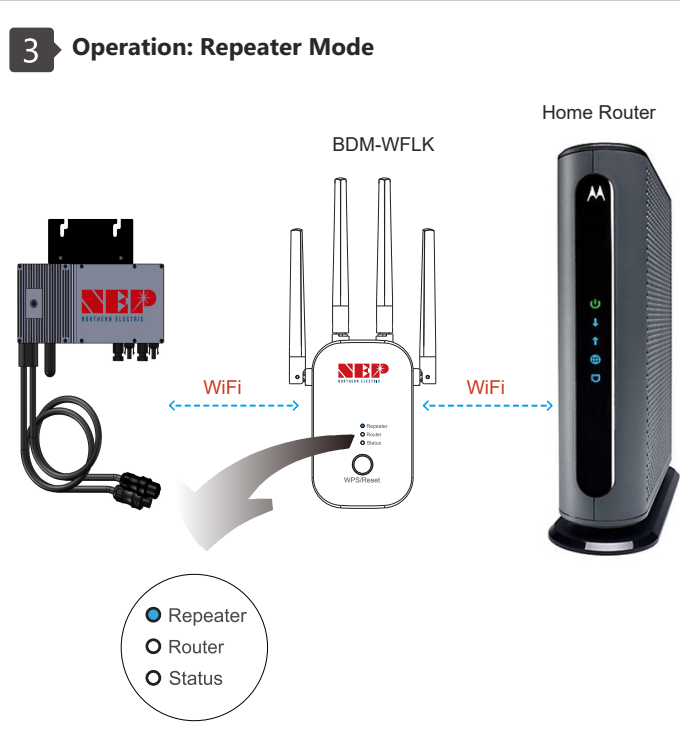

**Repeater Mode WiFi Configuration**

**Method-1: WPS**

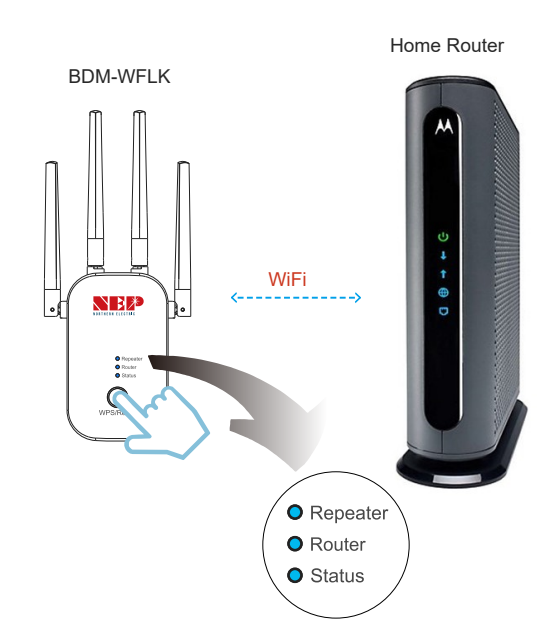

Press "WPS/Reset" for 2 second and release, three LED lights start flashing BDM-WFLK enters WPS mode.

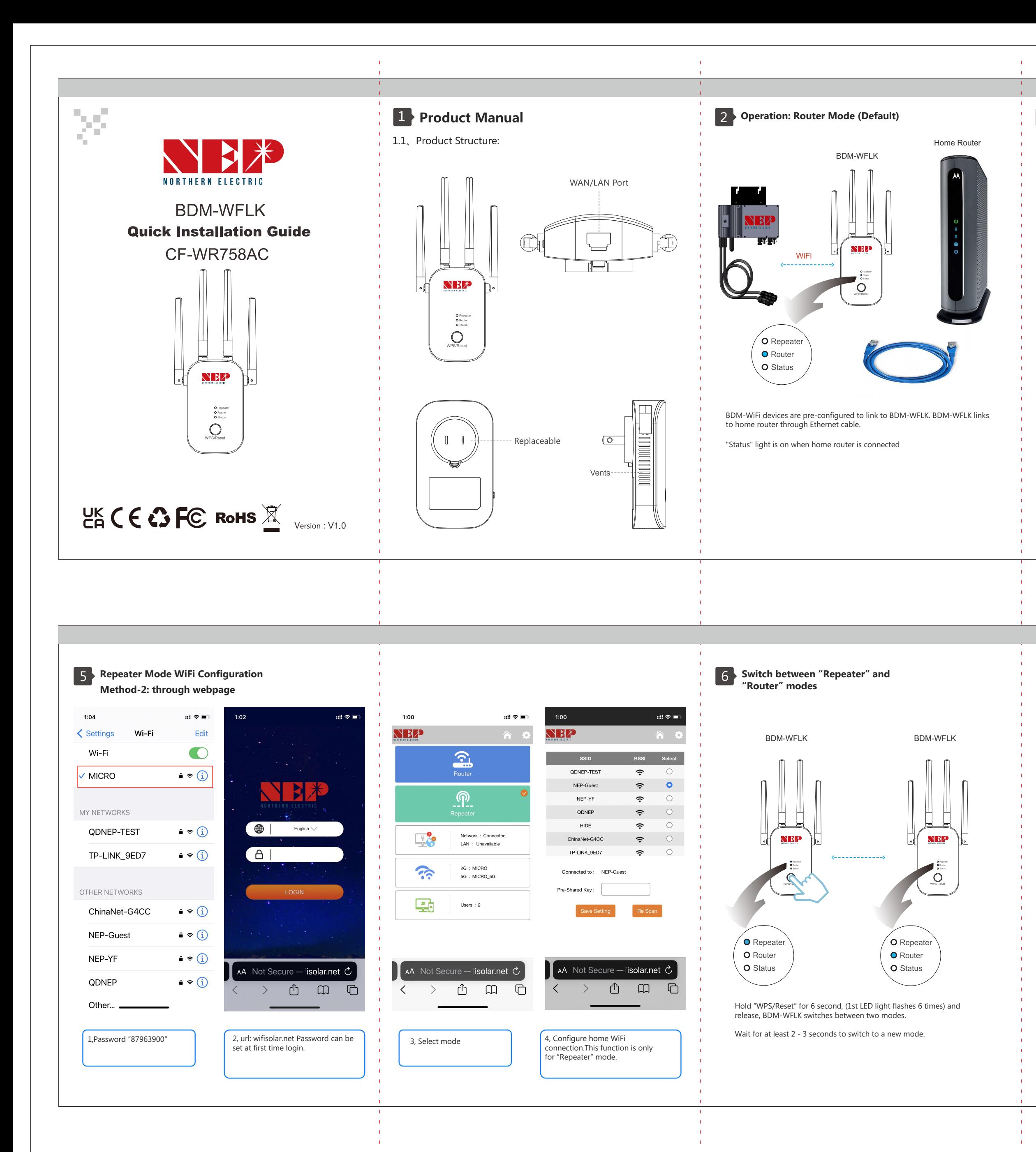

Trigger home router into WPS mode.

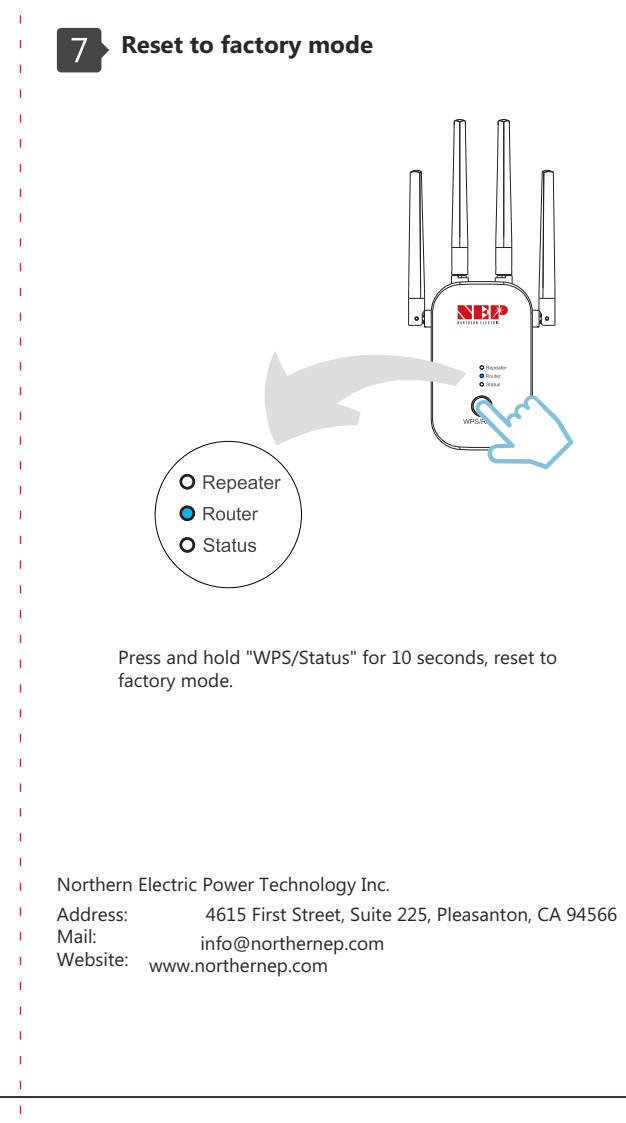

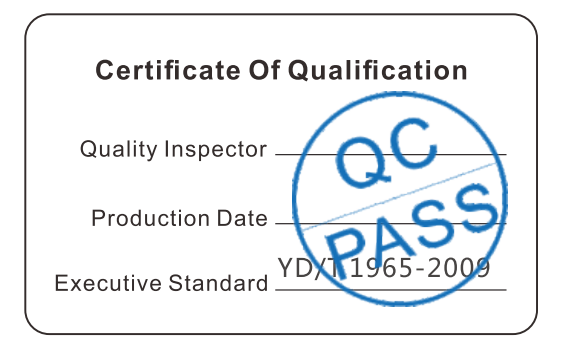

## **Statement** Northern Electric Power Technology Inc. all rights reserved.

Product specifications and information mentioned in this manual are for reference on subject to updates without notice. Unless there are other special agreement, this manual is used only as a user guide. All statements, information, etc. are not constitute any form of guarantee

BDM-WiFi devices are pre-configured to link to BDM-WFLK. BDM-WFLK communicates with home router through WiFi (WiFi configuration is required).

"Status" light is on when BDM-WFLK is connected to network.